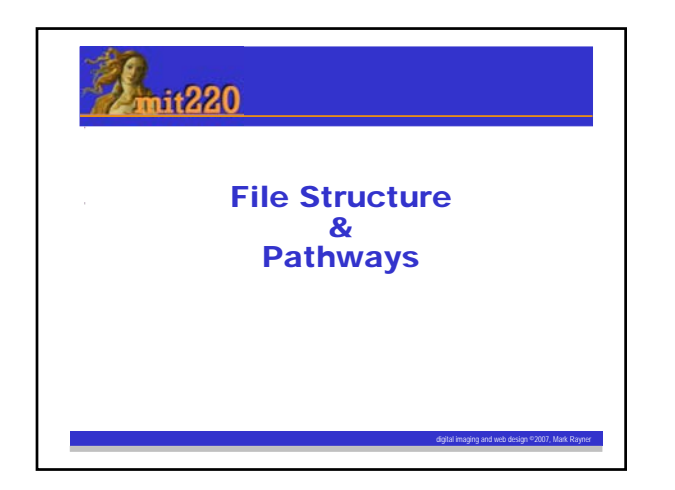

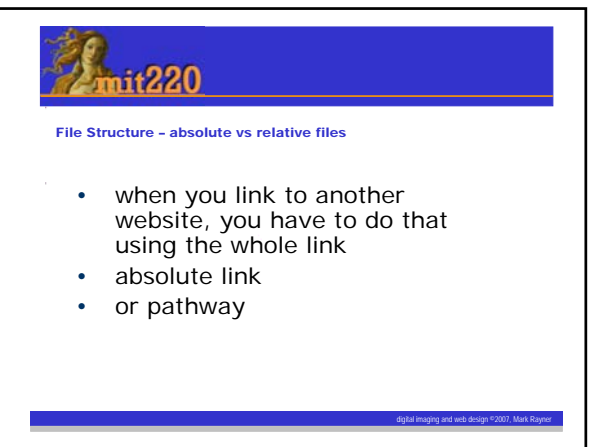

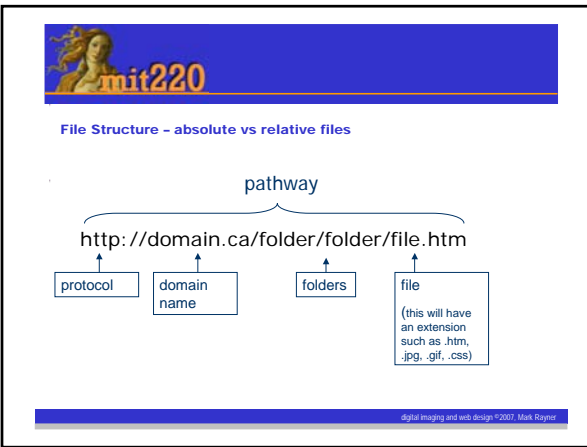

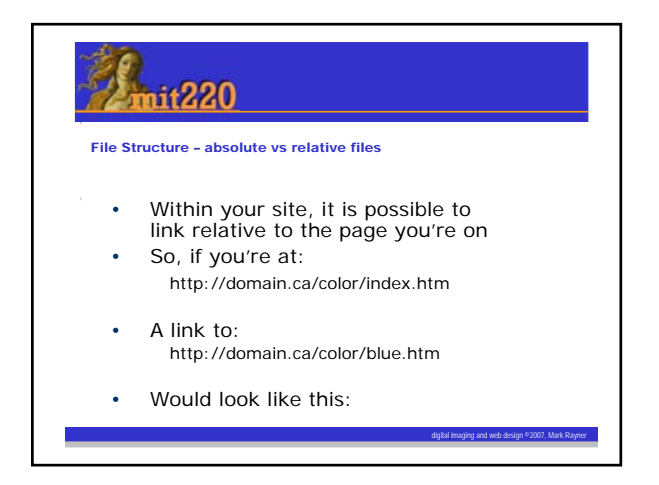

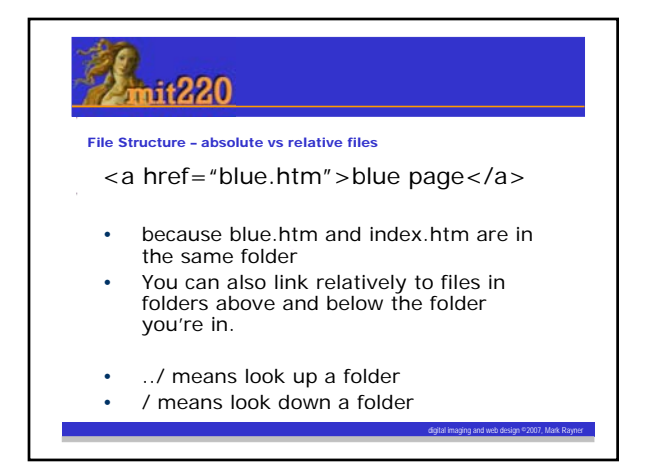

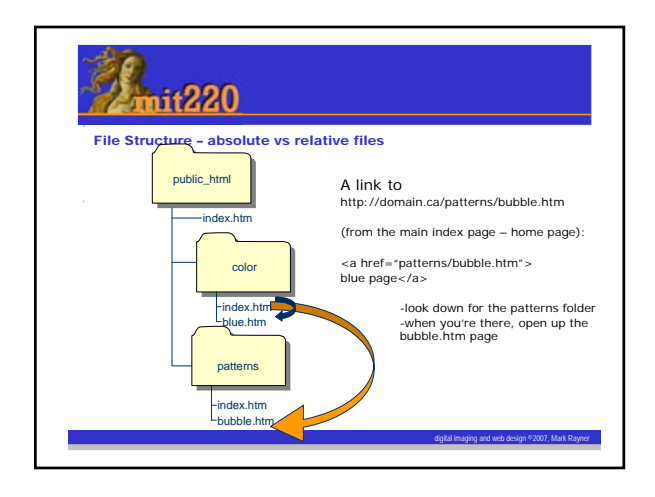

## mit220

File Structure – absolute vs relative files

- You can also link up as well as down
- So a link from the color index page to the main index page (home page):

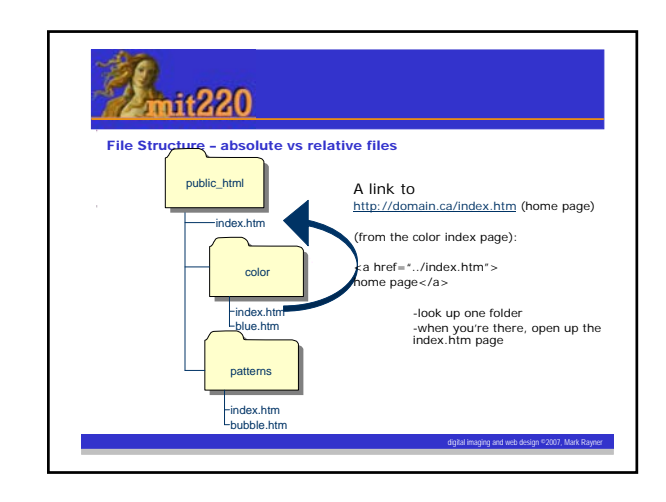

digital imaging and web design ©2007, Mark Rayner

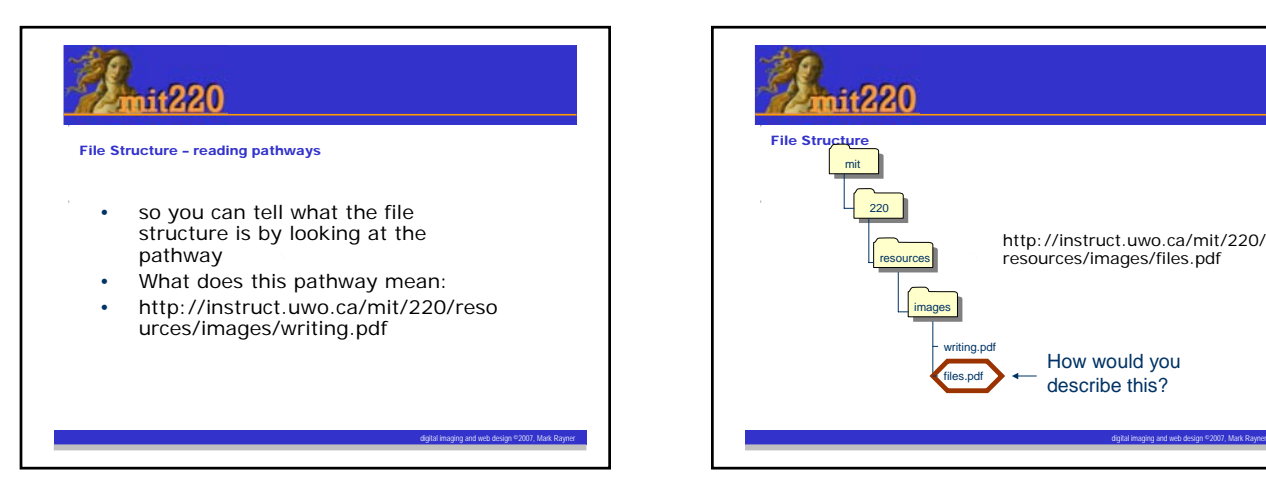

digital imaging and web design ©2007, Mark Rayner

## $nit220$

## File Structure – reading pathways

- Dreamweaver can help with your pathways. • Before you start work, ensure that you go to the
- site menu ..> manage sites ..> If you've already got your site there, you should
- be fine. • You can double-check by clicking on "edit".
- If you don't see your site there, then click on "new site"
	- Next to the site root folder box, click on the folder and browse to the folder that holds your site (220)

digital imaging and web design ©2007, Mark Rayner